LT8491 High Voltage Buck-Boost Battery Charge Controller with Maximum Power Point Tracking (MPPT) and  ${}^{12}C$ 

#### **DESCRIPTION**

The DC2703A-A-KIT contains the DC2703A (LT®8491 demo board) and  $DC1613A$  (USB-to- $1^2C$  controller). Together they provide a high performance buck-boost battery charger converter with an  $1<sup>2</sup>C$  interface. The LT8491 implements a maximum power point tracking (MPPT) function and flexible charging profiles, suitable for most battery types such as flooded and sealed lead acid batteries and Li-Ion batteries. A Microsoft Windows-Based GUI (Graphical User Interface) application called "simpleLT8491" is provided which can be downloaded here.

The DC2703A-A-KIT demo board is configured for 17V to 54V input voltage range and the power source can be a solar panel with 36 to 72 cells (up to 200W) or a DC voltage source. The LT8491 converter can operate from input voltages above, below or equal to the battery voltage. Two input connectors are provided. An ideal diode controller LTC®4359 protects the DC power supply output from being back fed from the solar panel. This allows, for example, a 24VDC supply to be plugged in while a solar panel with higher voltage is being used to power the circuit. The DC2703A-A-KIT demo board output is set up for charging a 12V SLA battery with up to 16.6A charge current. The DC2703A-A-KIT demo board can be modified to support much higher output voltage, with modifications including higher voltage rating output side MOSFETs and capacitors.

The LT8491 includes a slave I<sup>2</sup>C compatible interface for digital control of the charger settings and digital readouts of charger telemetry and status. A Microsoft Windows-Based GUI (Graphical User Interface) application is provided for this demo board, which makes it very easy to read charger telemetry and status data, as well as the **All registered trademarks and trademarks** are the property of their respective owners.

ability to change the charging algorithm by writing to the appropriate configuration registers. The LT8491 EEPROM on the DC2703A-A-KIT demo board is programmed with the onboard resistor values to accurately read charger telemetry and status registers data.

On-chip logic provides automatic true power point tracking (MPPT) for solar powered applications. The MPPT function not only continuously tracks the maximum power point, but also periodically sweeps the input panel voltage in order to select the correct maximum on the power curve. In doing so, an increase in power harvested from the panel during partial shade conditions is possible when multiple peaks occur on the power curve. During periods of low light, a low power mode allows the charger to deliver a small charge current even if there is not enough light for the MPPT function to operate.

An RJ25 modular jack can be used to connect an external NTC temperature sensor mounted at the battery. This allows temperature compensation of the charge voltage, which is important for lead acid batteries. The same connector can be used for remote sensing of battery voltage, to compensate for voltage drops in long battery cables. The onboard LED displays the charge state.

The LT8491 data sheet gives a complete description of the device, operation and application information. The data sheet must be read in conjunction with this demo manual for DC2703A-A-KIT. The LT8491EUKJ is assembled in a 64-lead (7mm  $\times$  11mm) plastic QFN package with a thermal pad underneath the chip. Proper board layout is essential for maximum thermal performance.

#### **Design files for this circuit board are available.**

#### PERFORMANCE SUMMARY **Specifications are at TA <sup>=</sup> 25°C**

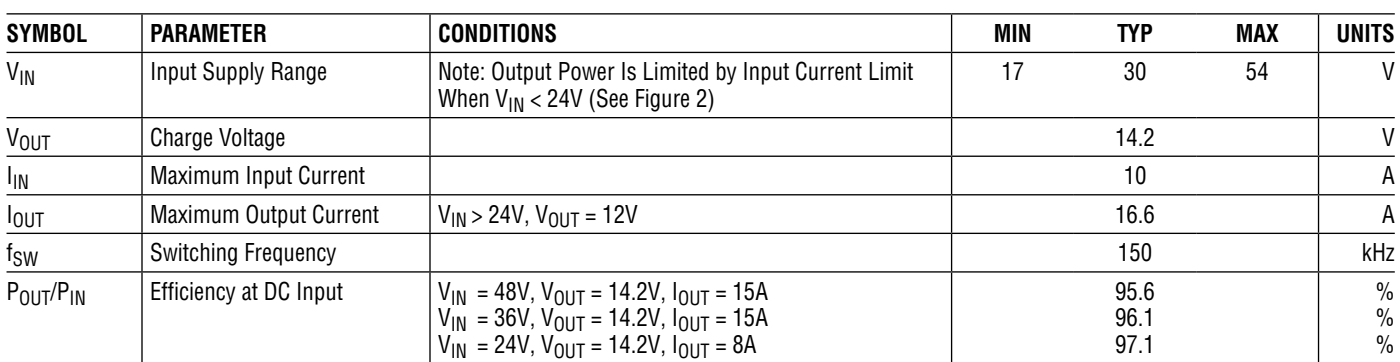

Note 1: V<sub>IN</sub> MIN and MAX specifications are for solar panel as an input power source. For further information refer to data sheet section: HW Config: Solar Panel Powered Charging. For DC supply as an input power source,  $V_{IN}$  MIN can be as low as 10V.

## TYPICAL PERFORMANCE CHARACTERISTICS

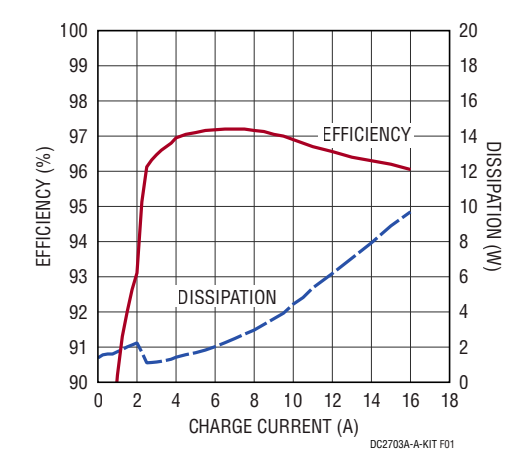

**Figure 1. Efficiency vs Output Battery Charge Current**   $(DC$  Input:  $V_{IN} = 28V$ ,  $V_{OUT} = 14.2V$ 

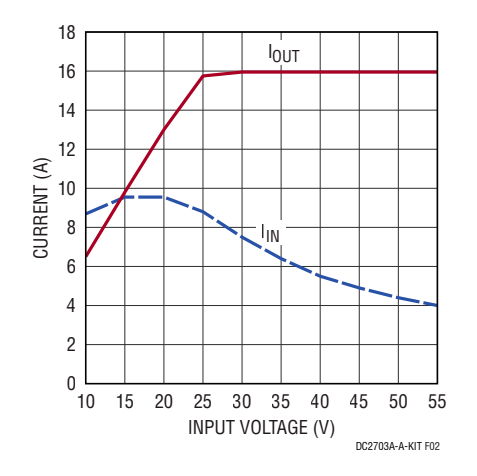

**Figure 2. Input and Output Currents vs Input Voltage (DC Input Current Limited to 10A,**  $V_{OUT} = 13.6V$ **)** 

# QUICK START PROCEDURE

- 1. Connect a 12V lead acid battery to the VBAT connector (J2), making sure that the polarity is correct. A suitable battery size is a 150Ah 12V deep cycle sealed lead acid battery, but also smaller 12V lead acid batteries can be used for testing the charging functions. Use a short battery cable that is rated for 15A or higher.
- 2. Connect the solar panel to the PANEL IN connector (J1), making sure that the polarity is correct. A suitable panel is a 200W 60 cell solar panel, but any panel with 36 to 72 cells (54V maximum open circuit voltage) can be used.
- 3. Download and install the Windows-Based GUI (Graphical User Interface) application called "simpleLT8491". Refer to the GUI application user guide (from the GUI window select Help > User Guide) to explore the full functionality of the GUI. The communication between the Windows-Based PC and DC2703A-A-KIT demo board is done using either a DC1613A or a DC2026C Linduino®, which are USB-based controllers. Connect the DC1613A or the DC2026C Linduino to the PC USB port using a USB cable. If using a DC1613A, connect the output of the DC1613A to the DC1613A PORT connector (J9) on the DC2703A-A-KIT demo board. If using a DC2026C Linduino, connect the output of the DC2026C Linduino to the Linduino HDR connector (J10) on the DC2703A-A-KIT demo board.

Note: If using the DC2026C Linduino, the user will need to make sure that it has the appropriate sketch loaded before interfacing with the DC2703A-A-KIT demo board. Refer to the GUI application user guide on how to load the appropriate sketch.

4. Point the solar panel towards sunlight to power the charger and monitor the MPPT charger function under different conditions, using ampere meters and voltmeters and other test equipment as needed. Run the

"simpleLT8491" application by selecting it from the Windows START menu. In the GUI window under "LT8491 Address" section, it will display "Address 1  $0x10$ " indicating that LT8491 with  $12C$  chip address 0x10 has been detected. Click the Poll or One Shot button to display the charger telemetry and status registers data in the GUI Dashboard tab. In the event the GUI application is running but the DC2703A-A-KIT demo board is power cycled or LT8491 is reset, reconnect the GUI application and demo board by selecting from GUI window "Tools > Connect Interface".

Note: By default, the charger will not start unless the output battery voltage is above 4.5V. However, this threshold can be changed by writing to CFG\_UV\_S0/ CFG S0 UV configuration registers if needed. For further information refer to <sup>2</sup>C Register Descriptions: CFG UV S0, CFG S0 UV in the data sheet.

- 5. The charger will also work with a DC power supply connected to the DC IN connector (J7). Disconnect the solar panel before turning on the DC supply. (The charger can operate from both power sources simultaneously. However, the MPPT function will be disabled while there is DC voltage on the DC IN input, so the solar panel may not be operating at its maximum power point if the charger is also powered from the DC IN connector.) A suitable supply is a 24VDC supply that can deliver at least 12A, but any DC power supply that has an output voltage in the range of 10V to 54V and is able to deliver 250W power or 12A current can be used for evaluation.
- 6. Read the LT8491 data sheet for more details on the function of the circuit and how to change the charging algorithm by writing to the appropriate configuration registers via the  $1<sup>2</sup>C$  interface.

## QUICK START PROCEDURE

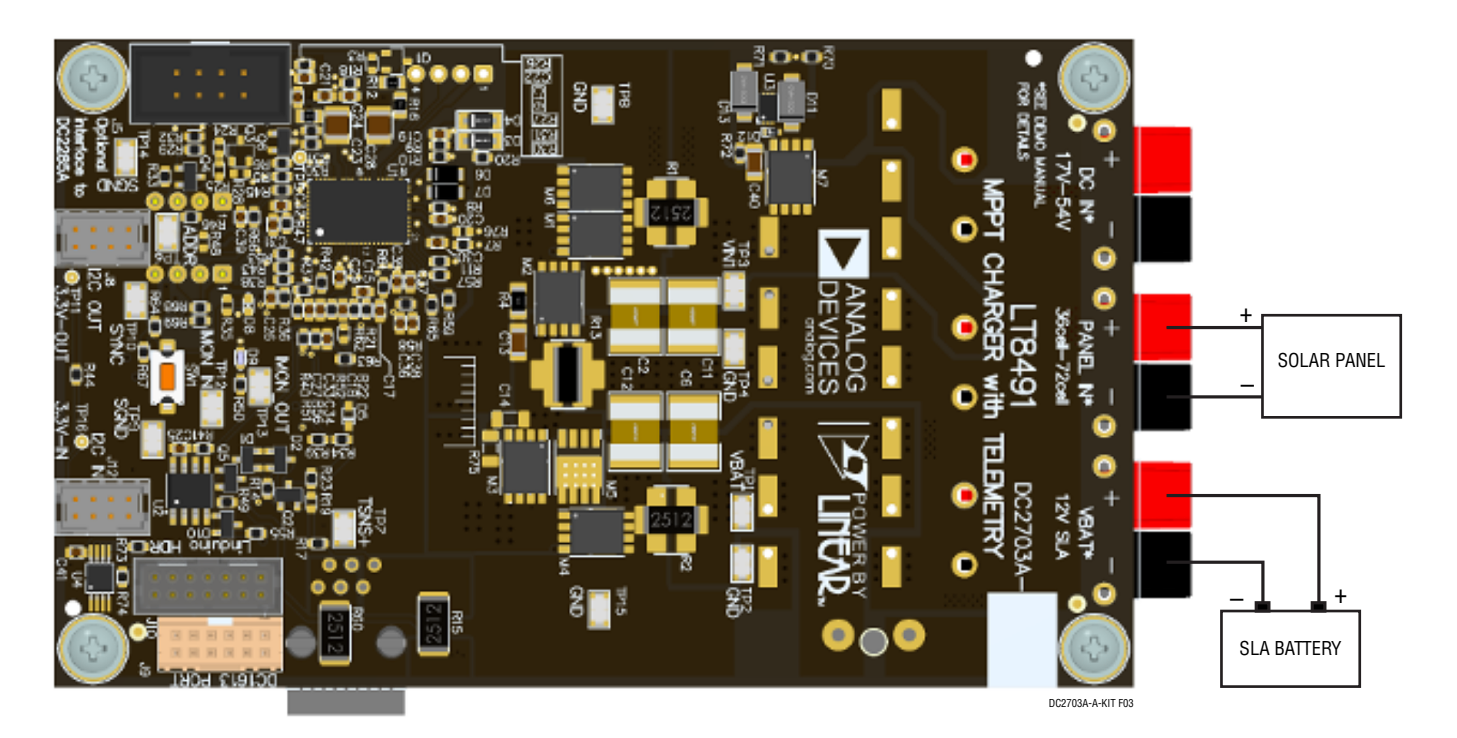

**Figure 3. SOLAR Panel and SLA Battery Connections**

#### QUICK START PROCEDURE

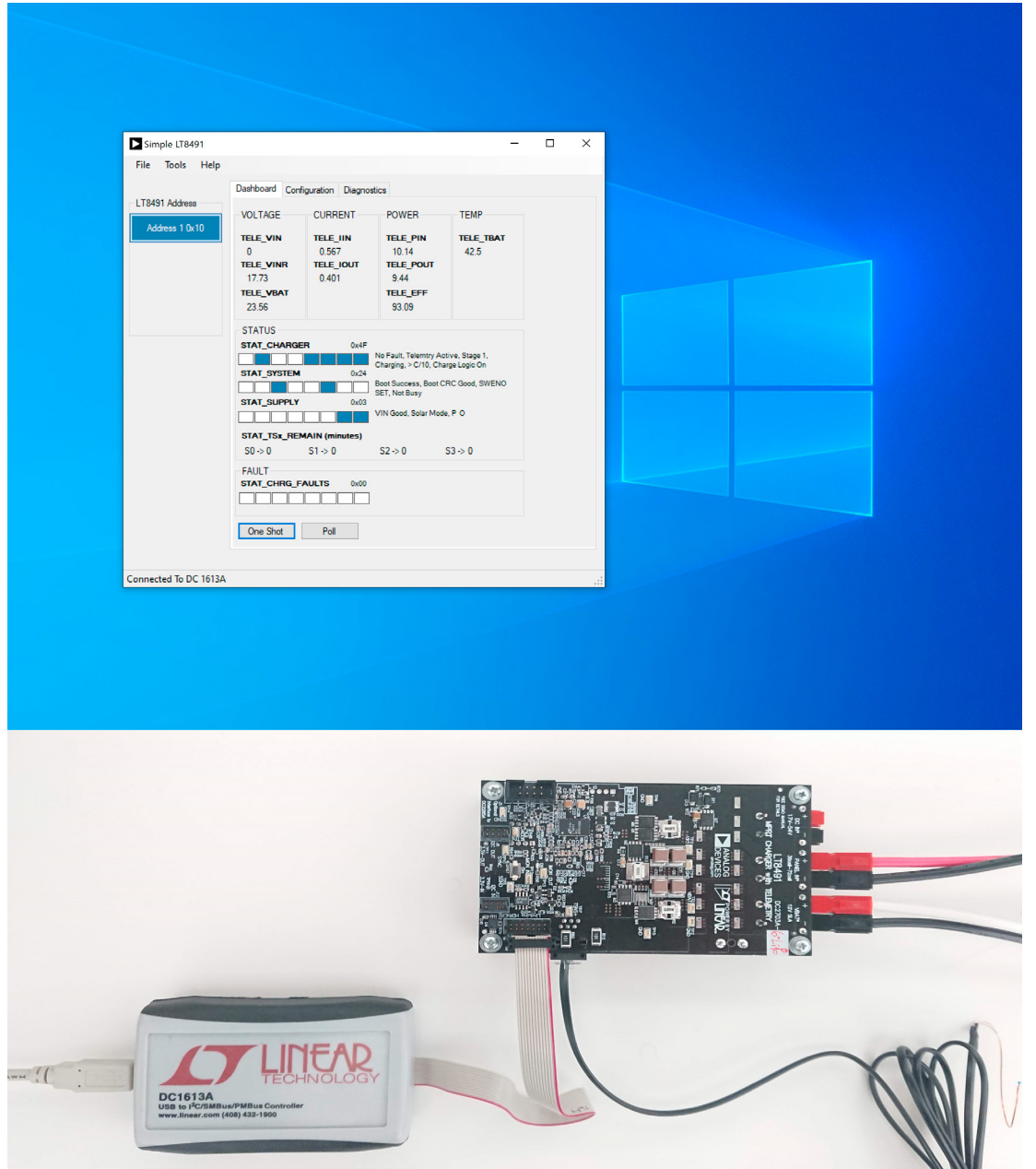

**Figure 4. DC2703A-A-KIT Connected to DC1613A and Windows-Based GUI "simpleLT8491" Application**

Rev. 0

## PARTS LIST

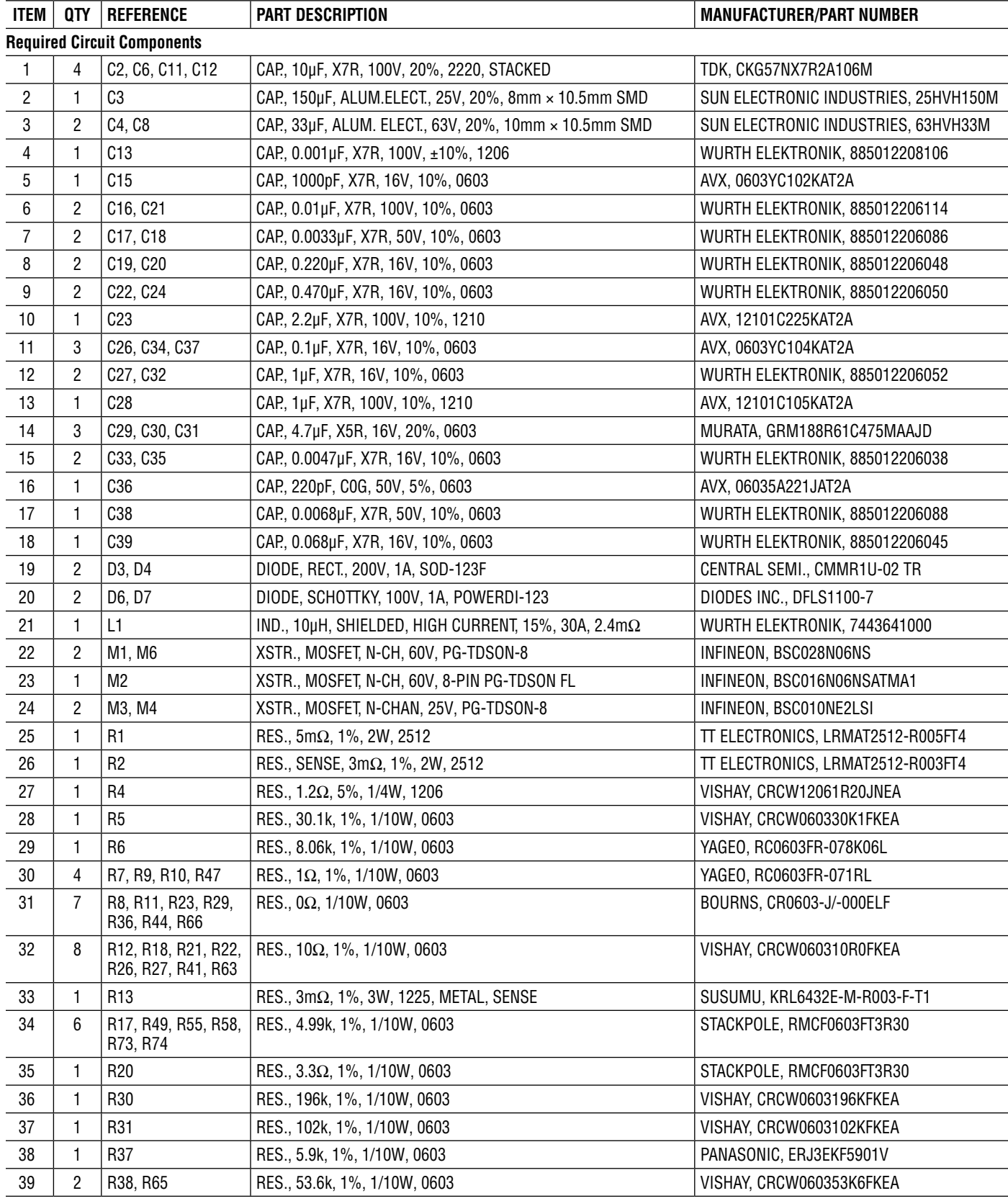

### PARTS LIST

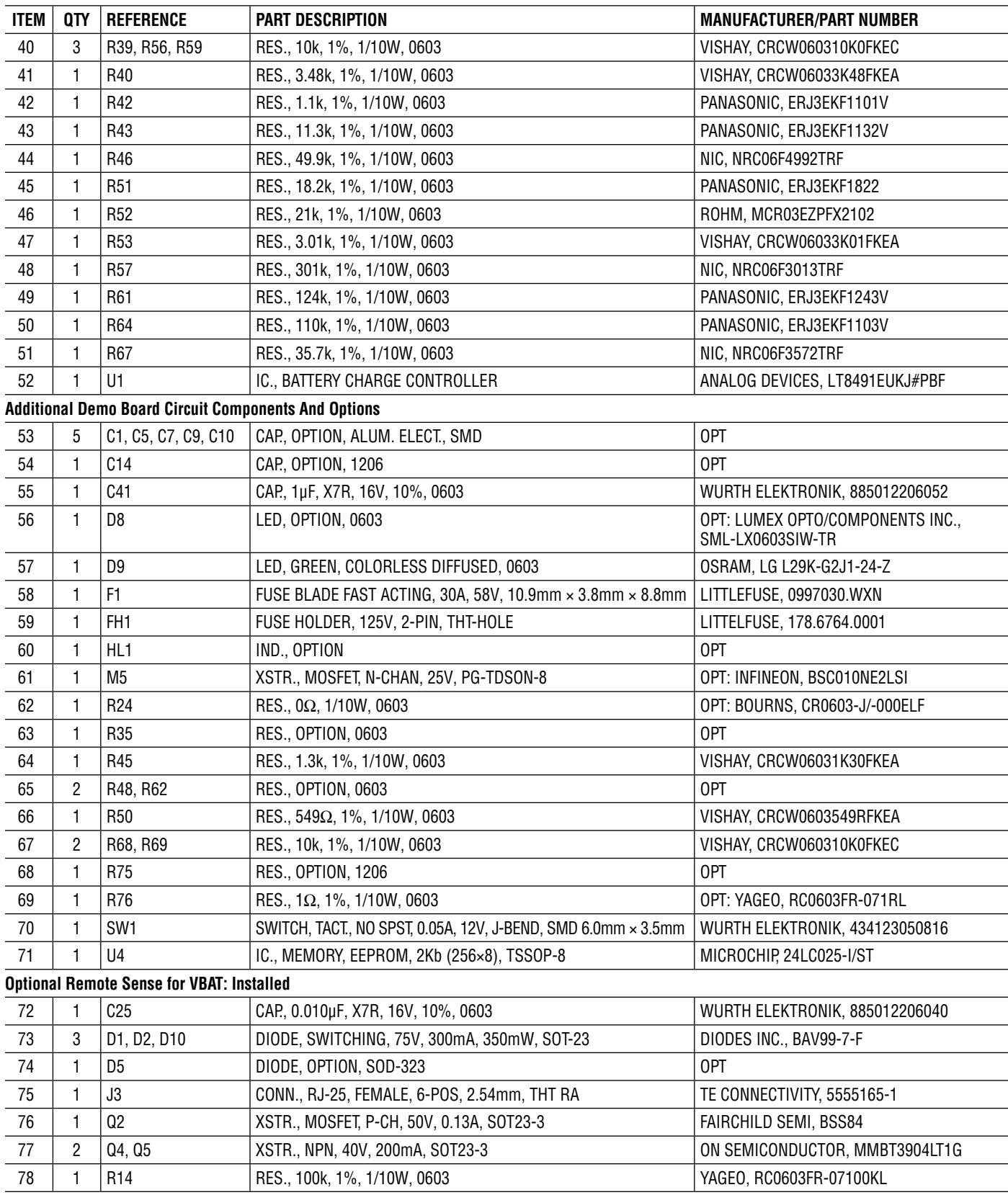

## PARTS LIST

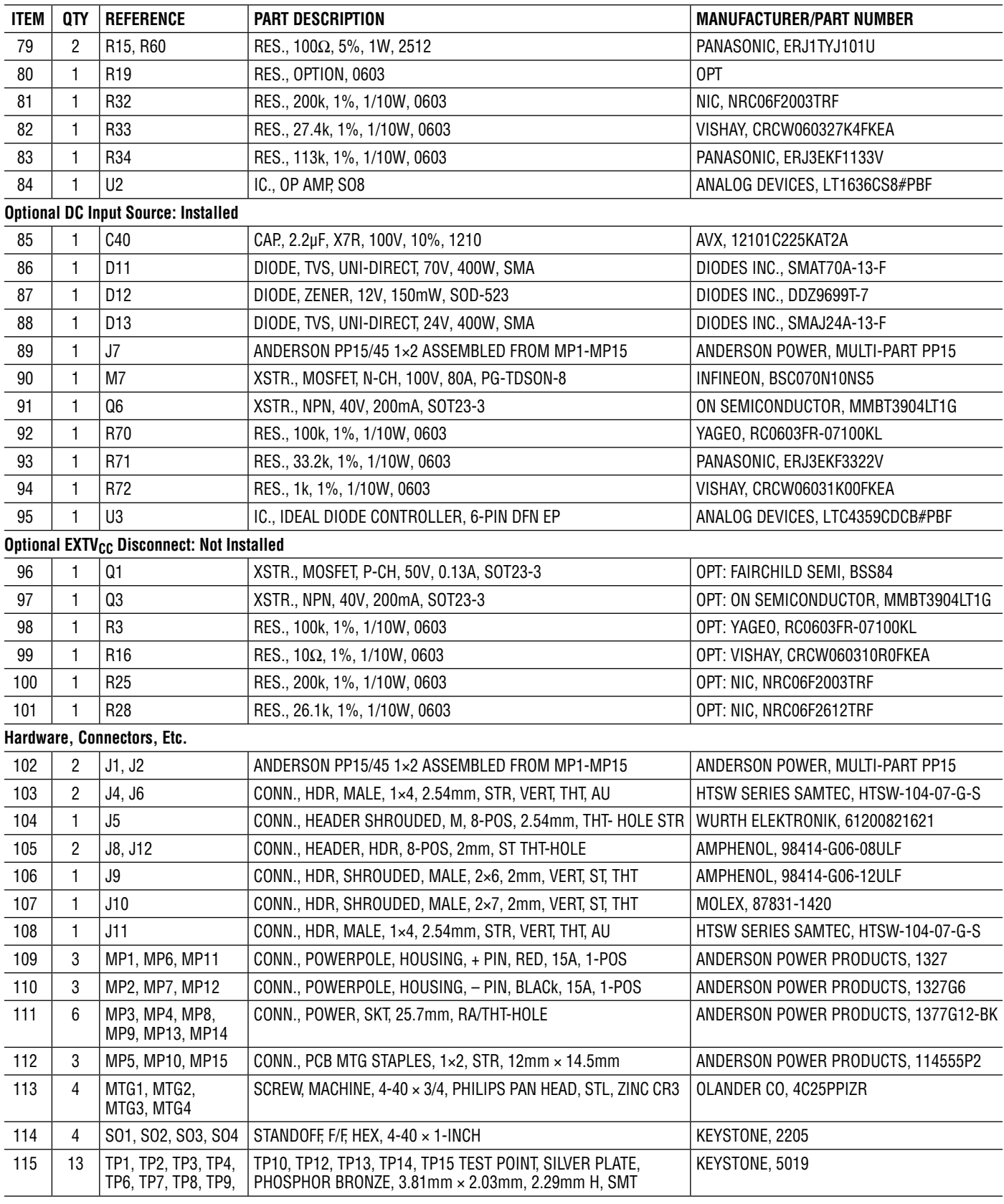

## SCHEMATIC DIAGRAM

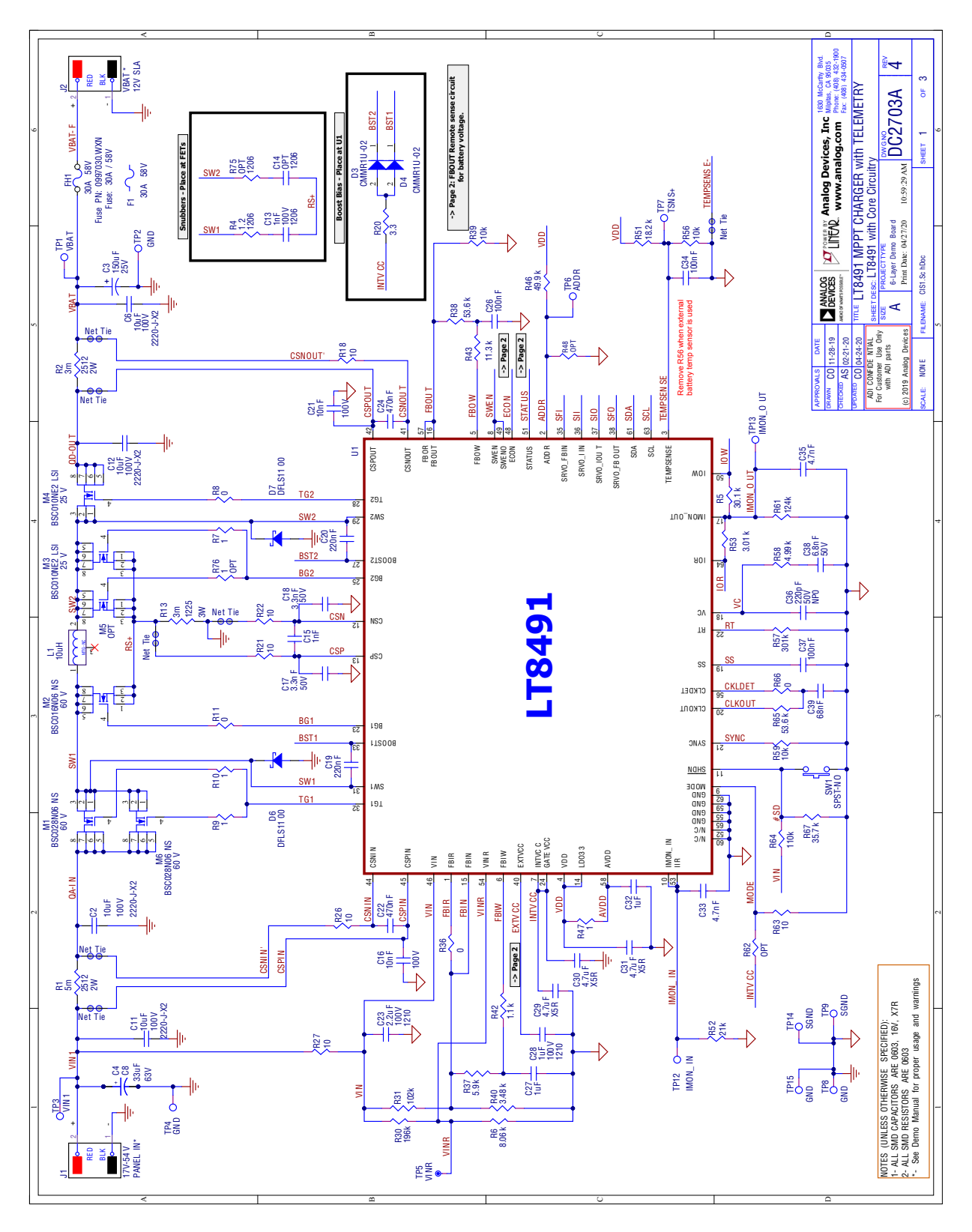

Rev. 0

# SCHEMATIC DIAGRAM

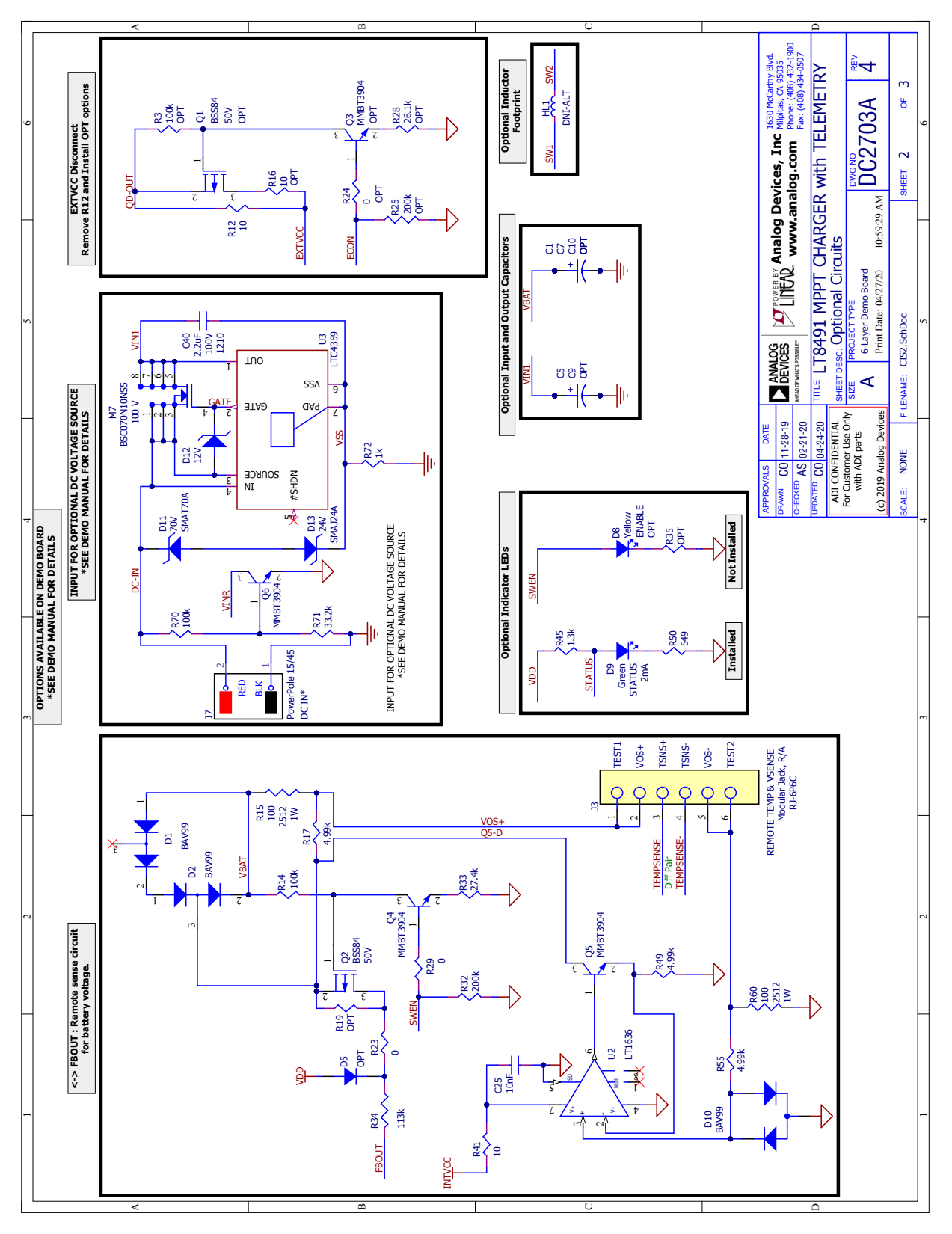

#### SCHEMATIC DIAGRAM

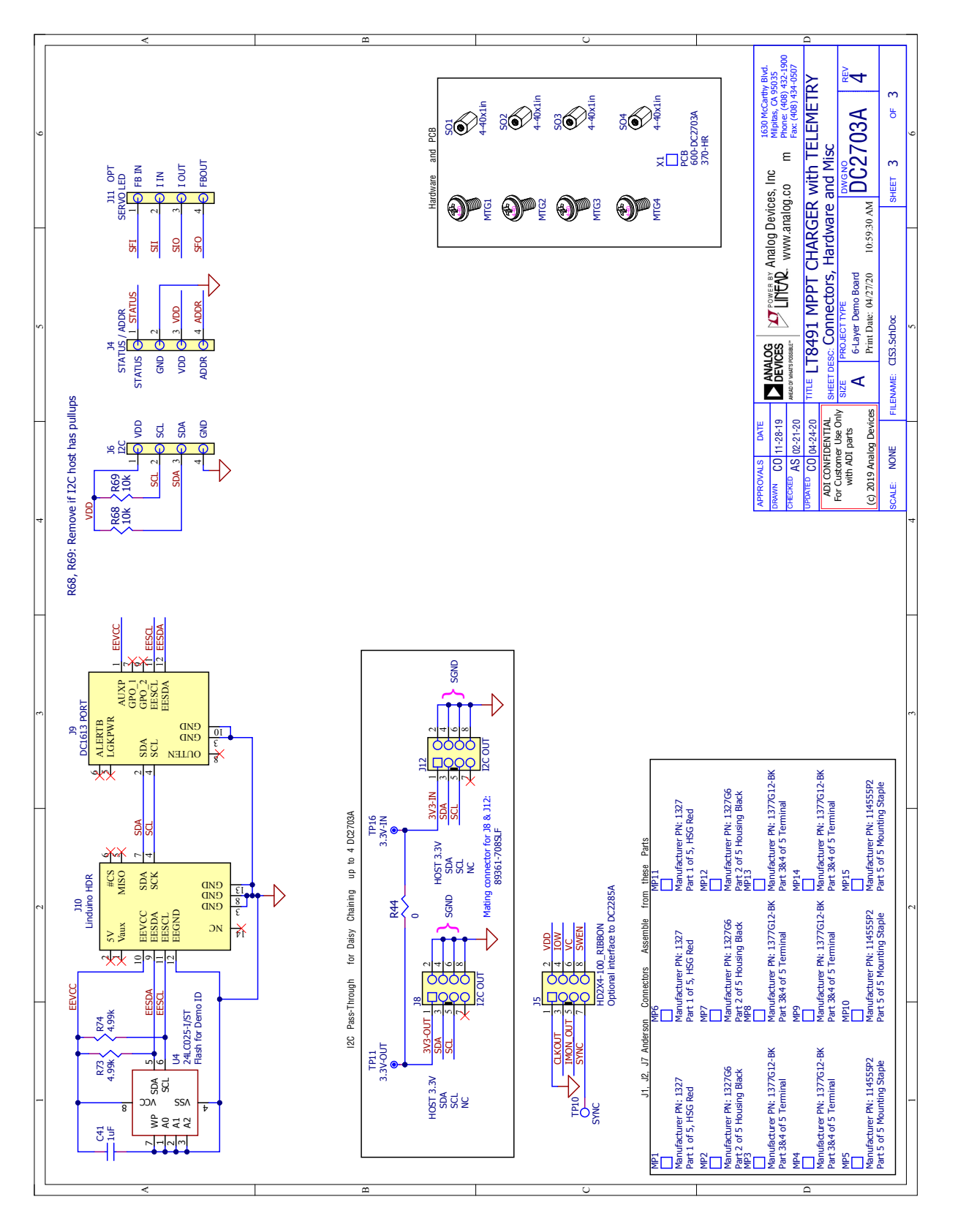

## BOARD PHOTO: TOP SIDE

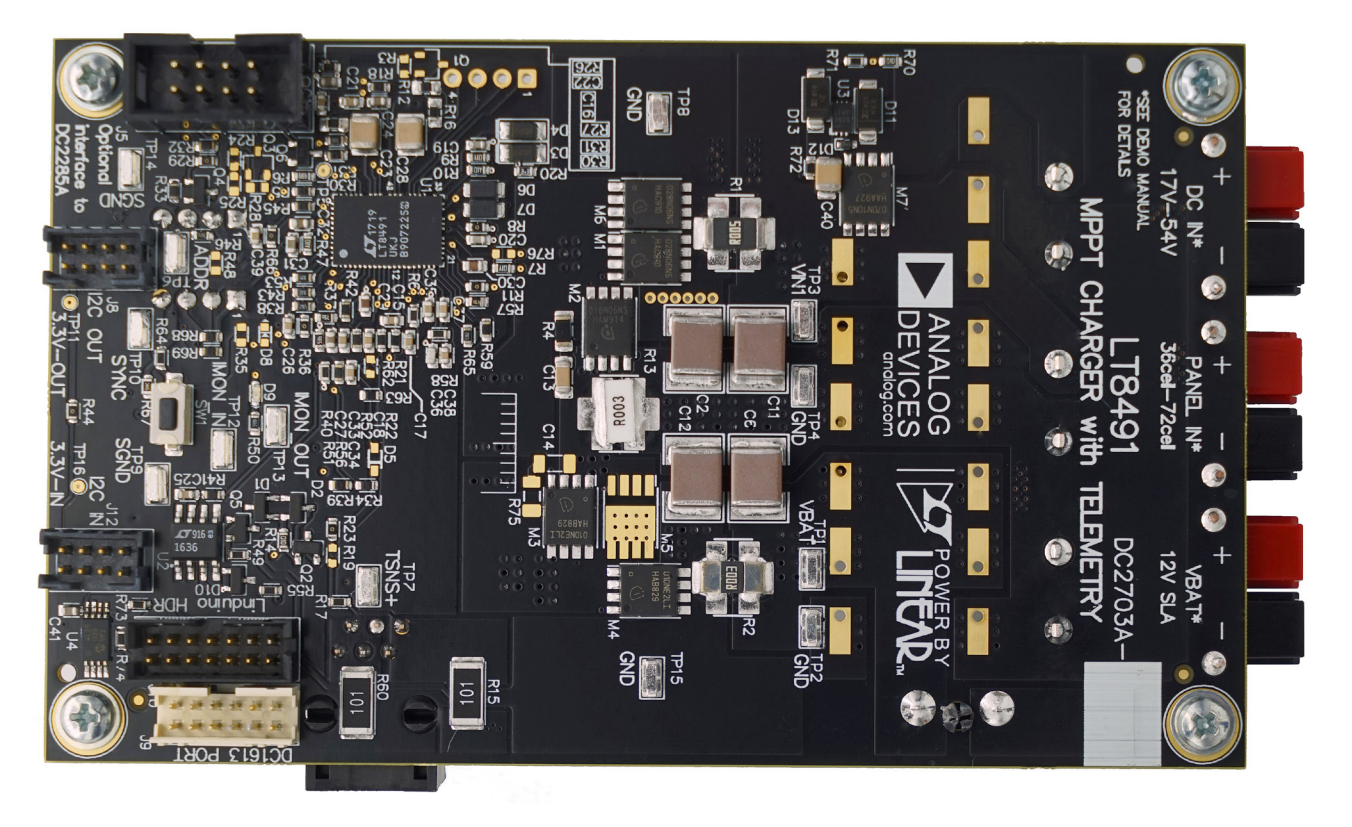

**Figure 5. DC2703A-A-KIT Top Side**

### BOARD PHOTO: BOTTOM SIDE

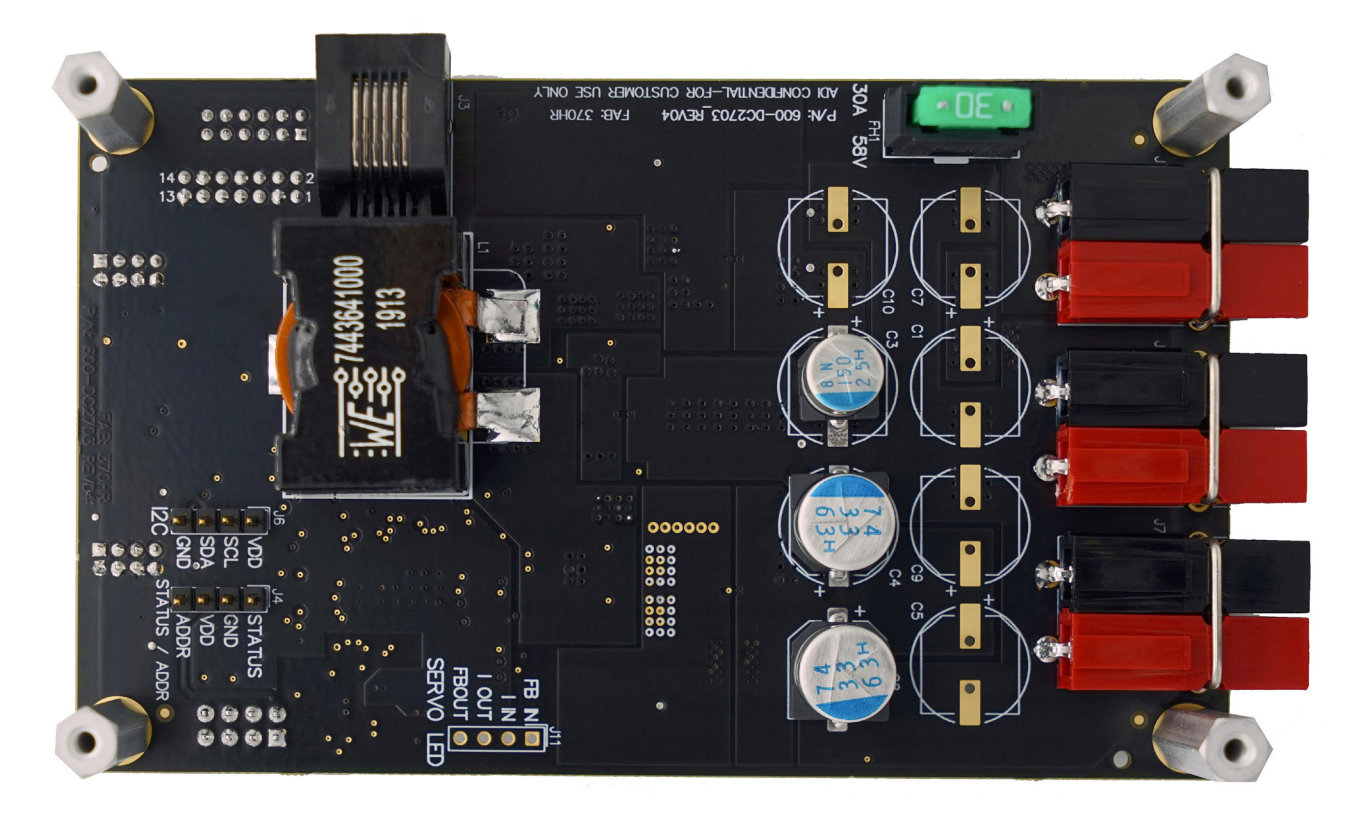

**Figure 6. DC2703A-A-KIT Bottom Side**

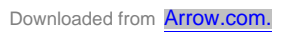

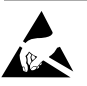

#### **ESD Caution**

**ESD (electrostatic discharge) sensitive device.** Charged devices and circuit boards can discharge without detection. Although this product features patented or proprietary protection circuitry, damage may occur on devices subjected to high energy ESD. Therefore, proper ESD precautions should be taken to avoid performance degradation or loss of functionality.

#### **Legal Terms and Conditions**

By using the evaluation board discussed herein (together with any tools, components documentation or support materials, the "Evaluation Board"), you are agreeing to be bound by the terms and conditions set forth below ("Agreement") unless you have purchased the Evaluation Board, in which case the Analog Devices Standard Terms and Conditions of Sale shall govern. Do not use the Evaluation Board until you have read and agreed to the Agreement. Your use of the Evaluation Board shall signify your acceptance of the Agreement. This Agreement is made by and between you ("Customer") and Analog Devices, Inc. ("ADI"), with its principal place of business at One Technology Way, Norwood, MA 02062, USA. Subject to the terms and conditions of the Agreement, ADI hereby grants to Customer a free, limited, personal, temporary, non-exclusive, non-sublicensable, non-transferable license to use the Evaluation Board FOR EVALUATION PURPOSES ONLY. Customer understands and agrees that the Evaluation Board is provided for the sole and exclusive purpose referenced above, and agrees not to use the Evaluation Board for any other purpose. Furthermore, the license granted is expressly made subject to the following additional limitations: Customer shall not (i) rent, lease, display, sell, transfer, assign, sublicense, or distribute the Evaluation Board; and (ii) permit any Third Party to access the Evaluation Board. As used herein, the term "Third Party" includes any entity other than ADI, Customer, their employees, affiliates and in-house consultants. The Evaluation Board is NOT sold to Customer; all rights not expressly granted herein, including ownership of the Evaluation Board, are reserved by ADI. CONFIDENTIALITY. This Agreement and the Evaluation Board shall all be considered the confidential and proprietary information of ADI. Customer may not disclose or transfer any portion of the Evaluation Board to any other party for any reason. Upon discontinuation of use of the Evaluation Board or termination of this Agreement, Customer agrees to promptly return the Evaluation Board to ADI. ADDITIONAL RESTRICTIONS. Customer may not disassemble, decompile or reverse engineer chips on the Evaluation Board. Customer shall inform ADI of any occurred damages or any modifications or alterations it makes to the Evaluation Board, including but not limited to soldering or any other activity that affects the material content of the Evaluation Board. Modifications to the Evaluation Board must comply with applicable law, including but not limited to the RoHS Directive. TERMINATION. ADI may terminate this Agreement at any time upon giving written notice to Customer. Customer agrees to return to ADI the Evaluation Board at that time. LIMITATION OF LIABILITY. THE EVALUATION BOARD PROVIDED HEREUNDER IS PROVIDED "AS IS" AND ADI MAKES NO WARRANTIES OR REPRESENTATIONS OF ANY KIND WITH RESPECT TO IT. ADI SPECIFICALLY DISCLAIMS ANY REPRESENTATIONS, ENDORSEMENTS, GUARANTEES, OR WARRANTIES, EXPRESS OR IMPLIED, RELATED TO THE EVALUATION BOARD INCLUDING, BUT NOT LIMITED TO, THE IMPLIED WARRANTY OF MERCHANTABILITY, TITLE, FITNESS FOR A PARTICULAR PURPOSE OR NONINFRINGEMENT OF INTELLECTUAL PROPERTY RIGHTS. IN NO EVENT WILL ADI AND ITS LICENSORS BE LIABLE FOR ANY INCIDENTAL, SPECIAL, INDIRECT, OR CONSEQUENTIAL DAMAGES RESULTING FROM CUSTOMER'S POSSESSION OR USE OF THE EVALUATION BOARD, INCLUDING BUT NOT LIMITED TO LOST PROFITS, DELAY COSTS, LABOR COSTS OR LOSS OF GOODWILL. ADI'S TOTAL LIABILITY FROM ANY AND ALL CAUSES SHALL BE LIMITED TO THE AMOUNT OF ONE HUNDRED US DOLLARS (\$100.00). EXPORT. Customer agrees that it will not directly or indirectly export the Evaluation Board to another country, and that it will comply with all applicable United States federal laws and regulations relating to exports. GOVERNING LAW. This Agreement shall be governed by and construed in accordance with the substantive laws of the Commonwealth of Massachusetts (excluding conflict of law rules). Any legal action regarding this Agreement will be heard in the state or federal courts having jurisdiction in Suffolk County, Massachusetts, and Customer hereby submits to the personal jurisdiction and venue of such courts. The United Nations Convention on Contracts for the International Sale of Goods shall not apply to this Agreement and is expressly disclaimed.

14 Downloaded from **[Arrow.com.](http://www.arrow.com)** 

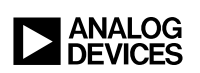

 ANALOG DEVICES, INC. 2020 07/20 www.analog.com

Rev. 0